# BIOS 程序设置 (AMD TRX50 系列)

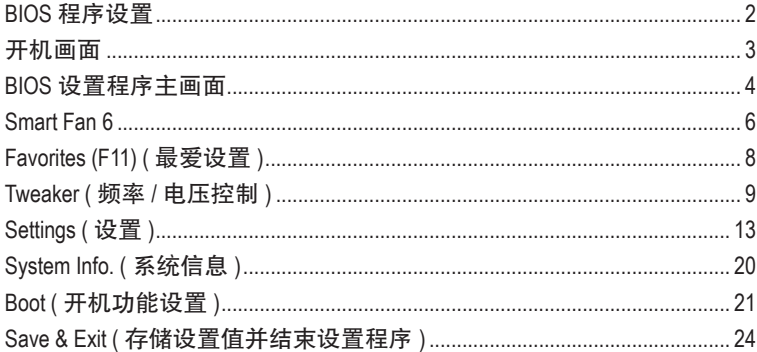

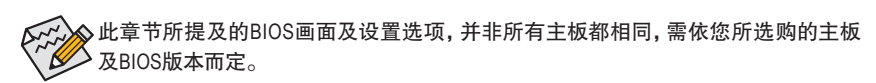

# <span id="page-1-0"></span>**BIOS** 程序设置

BIOS (Basic Input and Output System,基本输入输出系统)经由主板上的CMOS芯片,记录着系统各 项硬件设备的设置参数。主要功能为开机自我测试(POST,Power-On Self-Test)、保存系统设置 值及载入操作系统等。BIOS包含了BIOS设置程序,供用户依照需求自行设置系统参数,使电脑 正常工作或执行特定的功能。

存储CMOS数据所需的电力由主板上的锂电池供应,因此当系统电源关闭时,这些数据并不会 遗失,当下次再开启电源时,系统便能读取这些设置数据。

若要进入BIOS设置程序,电源开启后,BIOS在进行POST时,按下<Delete>键便可进入BIOS设置 程序主画面。

当您需要更新BIOS,可以使用技嘉的BIOS更新方法:Q-Flash或Q-Flash Plus。

- Q-Flash 是可在BIOS设置程序内更新BIOS的软件,让用户不需进入操作系统,就可以轻松 的更新或备份BIOS。
- Q-Flash Plus提供您于系统关机(S5待机模式)状态下更新BIOS,通过连接至特定接口的U盘, 按下Q-Flash Plus按钮即会启动并载入数据修复。

要了解Q-Flash及Q-Flash Plus的详细使用方法,请至技嘉网站查询「产品功能介绍」-「BIOS更 新方法介绍」的说明。

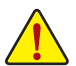

- 更新BIOS有其潜在的风险,如果您使用目前版本的BIOS没有问题,我们建议您不要 任意更新BIOS。如需更新BIOS,请小心的执行,以避免不当的操作而造成系统损毁。
- 我们不建议您随意变更BIOS设置程序的设置值,因为可能因此造成系统不稳定或其 它不可预期的结果。如果因设置错误造成系统不稳定或不开机时,请试着清除CMOS 设置值数据,将BIOS设置恢复至出厂预设值。
- 清除CMOS设置值,请参考使用手册-「电池」或「清除CMOS数据针脚/按钮」的说 明,或参考「Load Optimized Defaults」的说明。

<span id="page-2-0"></span>电源开启后,看到如以下的开机Logo画面(此画面会因不同主板而有所不同):

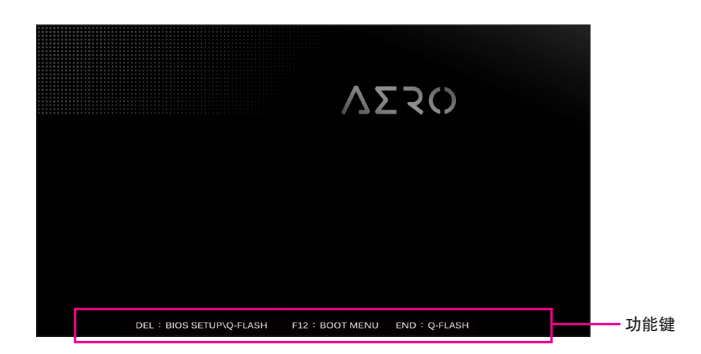

#### 功能键说明:

**<DEL>**:**BIOS SETUP\Q-FLASH**

按 <Delete> 键进入 BIOS 设置程序主画面,或通过 BIOS 设置程序进入 Q-Flash。 **<F12>**:**BOOT MENU**

Boot Menu 功能让您不需进入 BIOS 设置程序就能设置优先开机设备。 使用 < \* > 或 < ↓ > 键 选择要作为优先开机的设备,然后按 <Enter> 键确认。系统会直接由所设置的设备开机。 注意:在此画面所做的设置只适用于该次开机。重新开机后系统仍会以在 BIOS 设置程序 内的开机顺序设置为主。

#### **<END>**:**Q-FLASH**

按 <End> 键让您不需进入 BIOS 设置程序就能直接进入 Q-Flash。

# <span id="page-3-0"></span>**BIOS** 设置程序主画面

### **Advanced Mode**

AdvancedMode提供详细的BIOS设置选项,在此画面中,您可以使用键盘上下左右键来选择要设 置的选项,按<Enter>键即可进入子选单,也可以使用鼠标选择所要的选项。

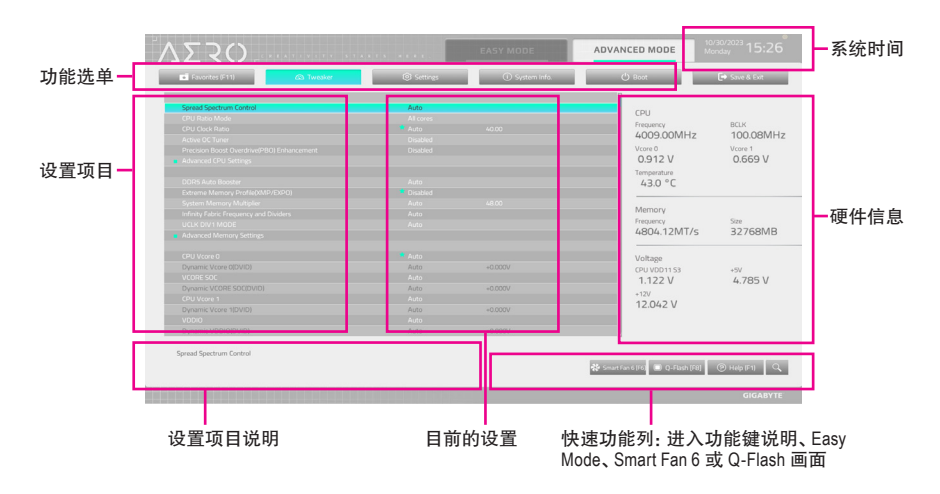

# **Advanced Mode**操作按键

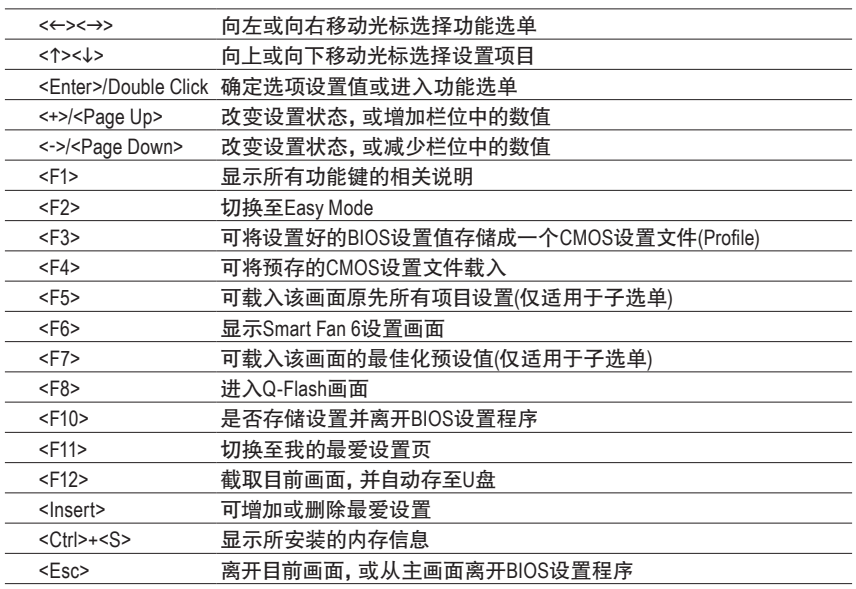

# **B. Easy Mode**

EasyMode让用户可以快速地浏览主要系统信息或优化系统性能。您可以使用鼠标点选不同功能 做快速设置,或是按键盘上<F2>键切换至Advanced Mode BIOS设置程序主画面。

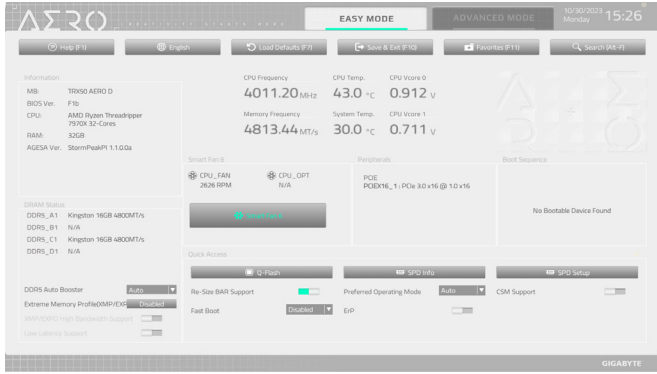

# <span id="page-5-0"></span>**Smart Fan 6**

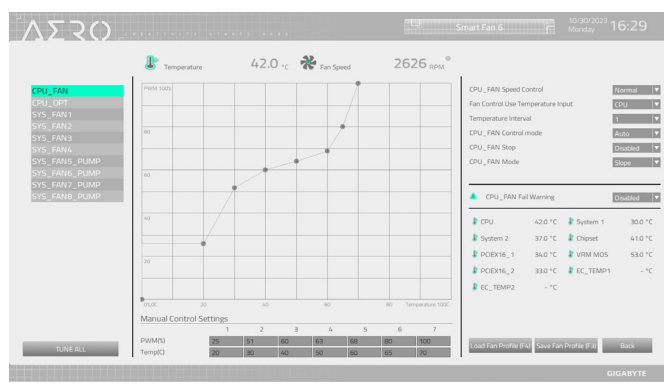

请利用功用键<F6>快速切换至此页面。在此页面您可针对各风扇插座调整转速相关设置,或 查看系统/CPU温度。

& **TUNE ALL**

此选项提供您选择是否将目前设置套用至全部风扇插座。

- & **Temperature (**检测温度**)** 显示您所监控的对象目前温度。
- & **Fan Speed (**检测风扇**/**水泵转速**)** 显示风扇/水泵目前的转速。
- & **Flow Rate (**检测水冷系统流速**)** 显示水冷系统目前的流速。若要使用此功能,请在「Fan Speed」项目上按<Enter>键切换。
- & **Fan Speed Control (**智能风扇转速控制**)**

此选项提供您选择是否启动智能风扇转速控制功能,并且可以调整风扇运转速度。

- Normal 风扇转速会依温度而有所不同。
- Silent 风扇将以低速运作。
- Manual 可让您移动曲线节点以调整风扇的转速。或可使用「EZ Tuning」功能,调整 节点位置后按下「Apply」即可自动算出曲线的斜率。
- Full Speed 风扇将以全速运作。
- & **Fan Control Use Temperature Input (**参考温度来源选择**)** 此选项提供您选择控制风扇转速的参考温度来源。

#### & **Temperature Interval (**缓冲温度**)**

此选项提供您选择风扇转速的反应缓冲温度。

- & **FAN/PUMP Control Mode (**智能风扇**/**水泵控制模式**)**
	- Auto 自动设置成最佳控制方式。
	- Voltage 使用3-pin的风扇/水泵时建议选择Voltage模式。
	- ▶ PWM **使用4-pin的风扇/水泵时建议选择PWM模式。**

#### & **FAN/PUMP Stop (**风扇**/**水泵停止运转**)**

此选项提供您选择是否启动风扇/水泵停止运转的功能。您可以在曲线图内设置温度的上 限,当温度低于上限时风扇/水泵将会停止运转。

# & **FAN/PUMP Mode (**风扇**/**水泵运转模式**)**

此选项提供您调整风扇运转模式。

- Slope 根据温度线性调整风扇转速。
- Stair 根据温度阶梯式调整风扇转速。

& **FAN/PUMP Fail Warning (**风扇**/**水泵故障警告功能**)** 此选项提供您选择是否启动风扇/水泵故障警告功能。启动此选项后,当风扇/水泵没有接 上或故障的时候,系统将会发出警告声。此时请检查风扇/水泵的连接或运作状况。

- & **Save Fan Profile (F3) (**存储设置文件**)** 此功能提供您将设置好的设置值存储成一个设置文件,并可以选择将设置文件存于BIOS中 或选择「Select File in HDD/FDD/USB」,将设置文件复制到您的存储设备。
- & **Load Fan Profile (F4) (**载入设置文件**)** 可以使用此功能将预存于BIOS的设置文件载入,即可免去再重新设置BIOS的麻烦。也可以 选择「Select File in HDD/FDD/USB」,从您的存储设备复制到其它设置文件。

# <span id="page-7-0"></span>**Favorites (F11) (** 最爱设置 **)**

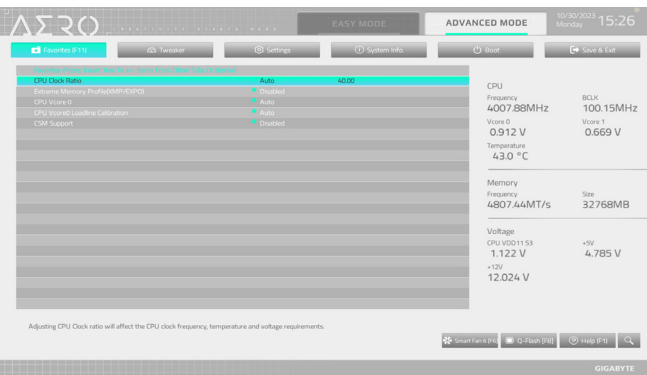

您可以将经常使用的选项设为最爱,并可利用功能键<F11>快速切换至此页面,以利变更其设 置。在各选项所属页面中,按<Insert>键即可增加或删除最爱设置,被设为最爱的选项会以星 号表示。

# <span id="page-8-0"></span>**Tweaker (** 频率 **/** 电压控制 **)**

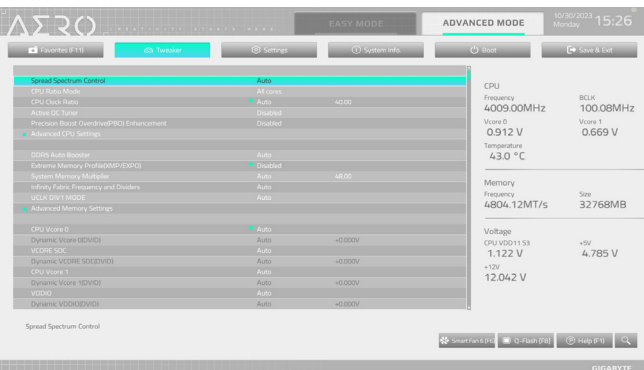

系统是否会依据您所设置的超频或超电压值稳定运作,需视整体系统配备而定。不 当的超频或超电压可能会造成CPU、芯片组及内存的损毁或减少其使用寿命。我们不 建议您随意调整此页的选项,因为可能造成系统不稳或其它不可预期的结果。仅供用 户使用。(若自行设置错误,可能会造成系统不开机,您可以清除CMOS设置值数据,让 BIOS设置恢复至预设值。)

- & **Spread Spectrum Control (**展频控制**)** 此选项提供您选择是否开启CPU/PCIe展频控制功能。
- & **CPU Ratio Mode (CPU**倍频调整**)** 此选项提供您选择同时设置所有CPU核心的倍频或依各核心设置。
- & **CCD Ratio (CPU**倍频调整**)** 此选项提供您手动设置CPUCCD核心的倍频。此选项只有在「CPURatioMode」设为「PerCCX」 时,才能开放设置。
- & **CPU Clock Ratio (CPU**倍频调整**)** 此选项提供您调整CPU的倍频,可调整范围会依CPU种类自动检测。此选项只有在「CPU Ratio Mode」设为「All cores」时,才能开放设置。
- & **Active OC Tuner** 此选项提供您选择是否启动Active OC Tuner功能。
- & **Precision Boost Overdrive(PBO) Enhancement**
	- 此选项为三种目标CPU温度(摄氏90、80、70度)提供五种性能提升级别,用户可以选择最 合适的温度上限及性能提升级别,以达到更高的CPU频率。注意:可行的设置/结果可能会 因不同CPU条件而有所不同。

# **Advanced CPU Settings**

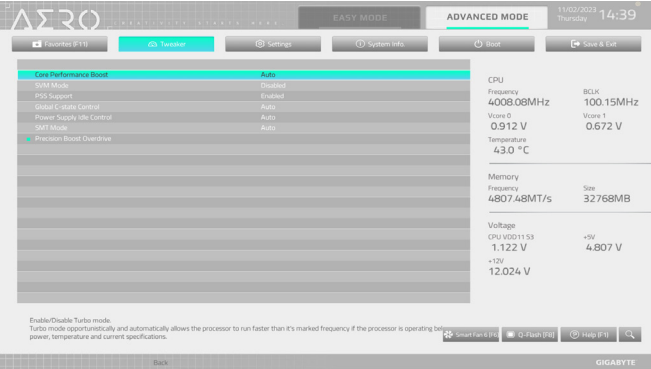

& **Core Performance Boost**

此选项提供您选择是否启动CPU的Core Performance Boost模式(CPB,CPU加速模式)。

& **SVM Mode (**虚拟化技术**)**

此选项提供您选择是否启动虚拟化技术。虚拟化技术让您可以在同一平台的独立数据分割 区,执行多个操作系统和应用程序。

#### & **PSS Support**

此选项提供您关闭或开启ACPI\_PPC、ACPI\_PSS及ACPI\_PCT物件的产生。

& **Global C-state Control**

此选项提供您选择是否让CPU进入C-state省电模式。启动此选项可以让系统在闲置状态时, 降低CPU时脉,以减少耗电量。

#### & **Power Supply Idle Control**

此选项提供您关闭或开启Package C6 State。

- Typical Current Idle 关闭此功能。
- Low Current Idle 开启此功能。
- Auto BIOS会自动设置此功能。
- & **SMT Mode (**启动**CPU**多线程技术**)** 此选项提供您关闭或开启CPU多线程功能(Simultaneous Multi-threading)。
- **Precision Boost Overdrive**

此选项可让您设置自动提升处理器的时脉跟运作性能。

& **DDR5 Auto Booster**

此选项提供您选择是否启动DDR5内存动态加速模式,在预设频率及加速频率区间自动切 换。若设为「Auto」,BIOS会自动设置此功能。

& **Extreme Memory Profile (XMP/EXPO)** 开启此选项BIOS可读取XMP/EXPO规格内存的SPD数据,可强化内存性能。此选项仅开放给 有支持此功能的内存。

- & **System Memory Multiplier (**内存倍频调整**)** 此选项提供您调整内存的倍频。若设为「Auto」,BIOS将依内存SPD数据自动设置。
- & **Infinity Fabric Frequency and Dividers** 此选项提供您调整FCLK的频率。
- & **UCLK DIV1 MODE** 此选项提供您设置UCLK DVI1模式。
- **Advanced Memory Settings**

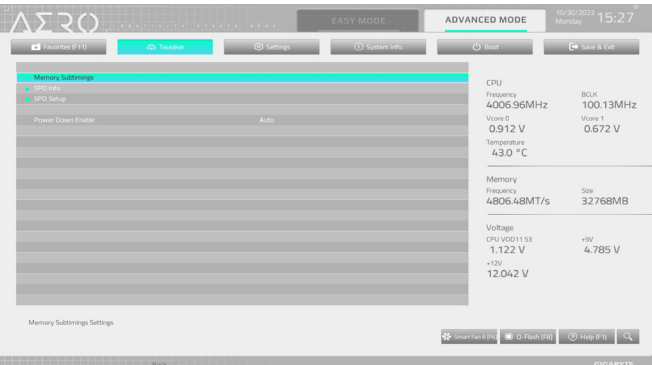

- **Memory Subtimings**
- d **Standard Timing Control**、**Advanced Timing Control**、**Data Bus Configuration** 这些选项可让您调整内存的时序。请注意!在您调整完内存时序后,可能会发生系统不稳 或不开机的情况,您可以载入最佳化设置或清除CMOS设置值数据,让BIOS设置恢复至预 设值。
- **SPD Info** 此画面显示所安装的内存信息。
- **SPD Setup** 此画面提供您设置所安装的内存的参数并且可以存储或载入设置值。
- & **Power Down Enable** 此选项提供您关闭或开启Power Down功能。
- & **CPU Vcore 0/Dynamic Vcore 0(DVID)/VCORE SOC/Dynamic VCORE SOC(DVID)/CPU Vcore 1/Dynamic Vcore 1(DVID)/VDDIO/Dynamic VDDIO(DVID)/CPU VDD11 S3 Voltage/DDR\_VDD Voltage/DDR\_VDDQ Voltage/DDR\_VDDP Voltage/** 这些选项可让您调整CPU Vcore及内存的电压值。以上选项依主板芯片组及所使用的CPU而 有所不同。
- **Advanced Voltage Settings** 此画面可让您调整VDDG/VDDP及其它电压值。
- **CPU/VRM Settings** 此画面可让您调整Load-Line Calibration幅度。

# <span id="page-12-0"></span>**Settings (** 设置 **)**

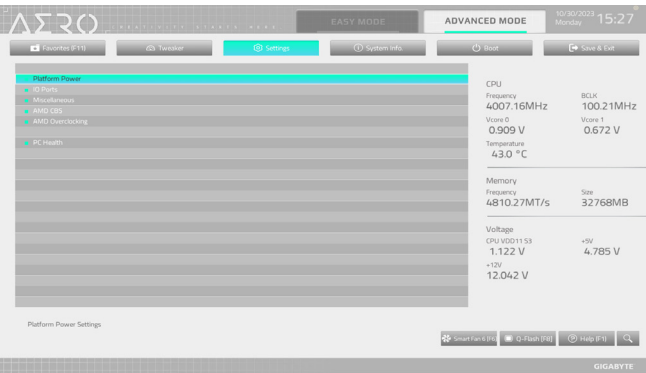

#### **Platform Power**

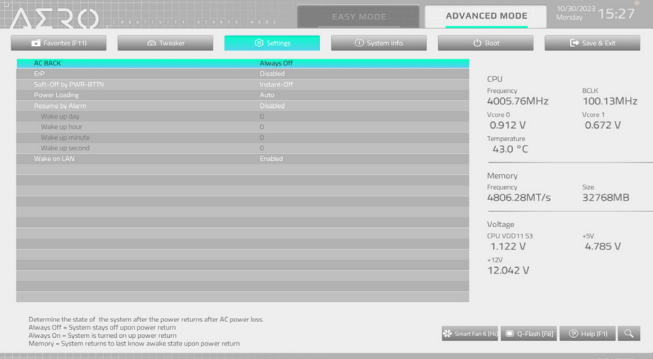

#### & **AC BACK (**电源中断后,电源恢复时的系统状态选择**)**

此选项提供您选择断电后电源恢复时的系统状态。

- Memory 断电后电源恢复时,系统将恢复至断电前的状态。
- Always On 断电后电源恢复时,系统将立即被启动。
- Always Off 断电后电源恢复时,系统维持关机状态,需按电源键才能重新启动系统。
- & **ErP**

此选项提供您选择是否在系统关机(S5待机模式)时将耗电量调整至最低。

请注意:当启动此功能后,定时开机功能将无作用。

#### & **Soft-Off by PWR-BTTN (**关机方式**)**

此选项提供您选择在MS-DOS系统下,使用电源键的关机方式。

- Instant-Off 按一下电源键即可立即关闭系统电源。
- Delay 4 Sec. 需按住电源键4秒后才会关闭电源。若按住时间少于4秒,系统会进入暂停 模式。

#### & **Power Loading**

此选项提供您选择是否开启或关闭虚拟负载。当您的电源供应器因为负载过低造成断电或 当机的保护现象,请设置为「Enabled」。若设为「Auto」,BIOS会自动设置此功能。

& **Resume by Alarm (**定时开机**)** 此选项提供您选择是否允许系统在特定的时间自动开机。 若启动定时开机,则可设置以下时间: Wake up day: 0 (每天定时开机),1~31 (每个月的第几天定时开机)

Wake up hour/minute/second: (0~23) : (0~59) : (0~59) (定时开机时间)

请注意:使用定时开机功能时,请避免在操作系统中不正常的关机或中断总电源。

# & **Wake on LAN (**网路开机功能**)**

此选项提供您选择是否使用网路开机功能。

# **IO Ports**

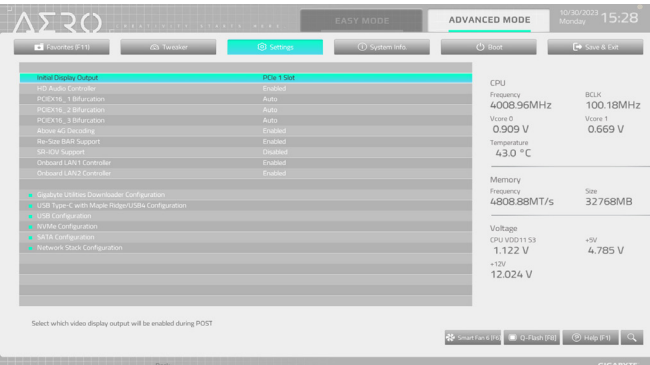

#### & **Initial Display Output**

此选项提供您选择系统开机时优先从哪个PCI-E插槽上的显示卡输出。

- DDPCIe 1 Slot 系统会从安装于PCIEX16 1插槽上的显示卡输出。
- DDPCIe 2 Slot 系统会从安装于PCIEX16 2插槽上的显示卡输出。
- PCIe 3 Slot 系统会从安装于PCIEX16\_3插槽上的显示卡输出。

#### & **HD Audio Controller (**集成音效功能**)**

此选项提供您选择是否开启主板集成的音效功能。 若您要安装其他厂商的声卡时,请先将此选项设为「Disabled」。

#### & **PCIEX16\_1 Bifurcation** 此选项提供您选择设置PCIEX16\_1插槽的分流模式。

- & **PCIEX16\_2 Bifurcation** 此选项提供您选择设置PCIEX16\_2插槽的分流模式。
- & **PCIEX16\_3 Bifurcation** 此选项提供您选择设置PCIEX16\_3插槽的分流模式。

& **Above 4G Decoding**

此选项提供您针对64位的设备开启或关闭4 GB以上的内存空间。外接多张高阶显示卡时, 因为4 GB以下内存空间不足,造成进入操作系统时无法启动驱动程序,可启动此功能。此 功能只用在64位操作系统。

- & **Re-Size BAR Support** 此选项提供您选择是否支持Resizable BAR功能。
- & **SR-IOV Support** 此选项提供您选择是否开启SR-IOV (单根I/O 虚拟化技术)支持。
- & **Onboard LAN1 Controller (**集成网路功能,**Marvell® AQtion AQC113C 10GbE**网路芯片**)** 此选项提供您选择是否开启主板集成的网路功能。 若您要安装其他厂商的网路卡时,请先将此选项设为「Disabled」。
- & **Onboard LAN2 Controller (**集成网路功能,**Realtek® 2.5GbE**网路芯片**)** 此选项提供您选择是否开启主板集成的网路功能。 若您要安装其他厂商的网路卡时,请先将此选项设为「Disabled」。
- **Gigabyte Utilities Downloader Configuration**
- & **Gigabyte Utilities Downloader Configuration** 此选项提供您选择是否启动在进入操作系统后自动下载及安装GIGABYTE Control Center的 功能。安装前,请务必确认系统已连接至互联网。
- **USB Type-C with Maple Ridge/USB4 Configuration**
- & **USB Type-C with Maple Ridge/USB4 Support** 此选项提供您选择是否启动USB4® USB Type-C®接口相关选项。
- & **USB Type-C with Maple Ridge/USB4 Boot Support** 若设为「Enabled」,可让系统从连接至USB4® USB Type-C®接口的可开机设备开机。
- & **Security Level** 此选项可让您设置USB4® USB Type-C®接口的安全层级。
- & **Memory Allocation per port (MB)** 此选项可让您设置保留给USB4® USB Type-C®接口的内存大小。
- & **Prefetch Memory Allocation per port (MB)** 此选项可让您设置USB4® USB Type-C®接口的可预先截取内存大小。
- **USB Configuration**
- & **Legacy USB Support (**支持**USB**规格键盘**/**鼠标**)** 此选项提供您选择是否在MS-DOS操作系统下使用USB键盘或鼠标。
- & **XHCI Hand-off (XHCI Hand-off**功能**)** 此选项提供您选择是否针对不支持XHCI Hand-off功能的操作系统,强制开启此功能。
- & **USB Mass Storage Driver Support (USB**存储设备支持**)** 此选项提供您选择是否支持USB存储设备。
- & **Port 60/64 Emulation (I/O**接口**60/64h**的模拟支持**)** 此选项提供您选择是否开启对 I/O接口60/64h的模拟支持。开启此功能可让没有原生支持 USB的操作系统可以完全地支持 USB 键盘。
- & **Mass Storage Devices (USB**存储设备设置**)** 此选项列出您所连接的USB存储设备清单,此选项只有在连接USB存储设备时,才会出现。

#### **NVMe Configuration**

此选项列出您所连接的M.2 NVME PCIe SSD设备相关信息。

**SATA Configuration**

#### & **SATA Mode**

此选项提供您选择是否开启芯片组集成SATA控制器的RAID功能。

- RAID 开启SATA控制器的RAID功能。
- AHCI 设置SATA控制器为AHCI模式。AHCI (Advanced Host Controller Interface)为一种介面 规格,可以让存储驱动程序启动进阶Serial ATA功能,例:Native CommandQueuing 及热插拔(Hot Plug)等。

### & **NVMe RAID mode** 此选项提供您是否使用M.2 NVMe PCIe SSD构建RAID模式。

- & **FCH SATA Port Enable (**控制**A\_SATA0~3**插座**)** 此选项提供您选择是否启动芯片组集成的SATA控制器。
- & **FCH SATA Port Hot plug (**控制**A\_SATA0~3**插座**)** 此选项提供您选择是否开启SATA插座的热插拔功能。
- & **Chipset SATA Port Enable (**控制**SATA0~3**插座**)** 此选项提供您选择是否启动芯片组集成的SATA控制器。
- & **Chipset SATA Port Hot plug (**控制**SATA0~3**插座**)** 此选项提供您选择是否开启SATA插座的热插拔功能。
- & **FCH/Chipset SATA Port** 此选项列出您所连接的SATA设备信息。
- **Network Stack Configuration**

#### & **Network Stack** 此选项提供您选择是否通过网路开机功能(例如Windows Deployment Services伺服器),安装 支持GPT格式的操作系统。

& **IPv4 PXE Support**

此选项提供您选择是否开启IPv4 (互联网通信协议第4版)的网路开机功能支持。此选项只有 在「Network Stack」设为「Enabled」时,才能开放设置。

# & **IPv4 HTTP Support**

此选项提供您选择是否开启IPv4 (互联网通信协议第4版) HTTP的网路开机功能支持。此选 项只有在「Network Stack」设为「Enabled」时,才能开放设置。

#### & **IPv6 PXE Support**

此选项提供您选择是否开启IPv6 (互联网通信协议第6版)的网路开机功能支持。此选项只有 在「Network Stack」设为「Enabled」时,才能开放设置。

& **IPv6 HTTP Support**

此选项提供您选择是否开启IPv6 (互联网通信协议第6版) HTTP的网路开机功能支持。此选 项只有在「Network Stack」设为「Enabled」时,才能开放设置。

#### & **PXE boot wait time**

此选项提供您设置要等待多久时间,才可按<Esc>键结束PXE开机程序。此选项只有在 「Network Stack」设为「Enabled」时,才能开放设置。

#### & **Media detect count**

此选项提供您设置检测媒体的次数。此选项只有在「Network Stack」设为「Enabled」时,才能 开放设置。

#### **Miscellaneous**

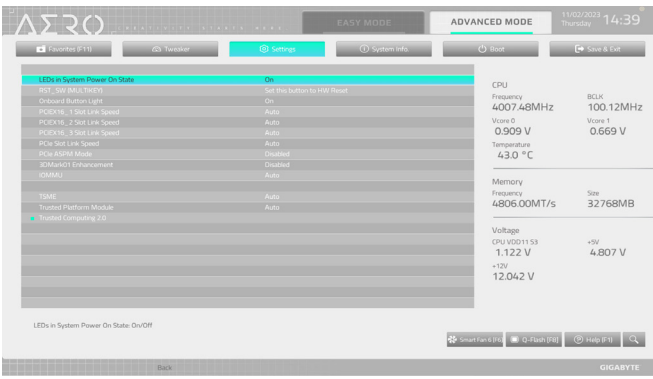

#### & **LEDs in System Power On State**

此选项提供您选择当系统开机时是否开启主板灯号的显示模式。

- & **RST\_SW (MULTIKEY) (**设置系统重置按钮功能**)**
	- **▶ Set this button to HW Reset 将按钮设置为系统重置功能。**
	- D Set this button to Switch LED On/Off 将按钮设置为主板灯号的开关功能。
	- D Set this button to Enter BIOS Setup 将按钮设置为进入BIOS程序设置程序功能。
- 
- - D Set this button to Boot on Safe Mode 将按钮设置为安全模式开机功能。

#### & **Onboard Button Light**

此选项提供您选择当系统开机时是否开启主板快速按钮的灯号。

#### & **PCIEX16\_1 Slot Link Speed**

此选项提供您选择设置PCIEX16\_1插槽要以Gen 1、Gen 2、Gen 3、Gen 4或Gen 5模式运作。 实际运作模式仍需以各插槽的规格为主。若设为「Auto」,BIOS会自动设置此功能。

#### & **PCIEX16\_2 Slot Link Speed**

此选项提供您选择设置PCIEX16\_2插槽要以Gen 1、Gen 2、Gen 3、Gen 4或Gen 5模式运作。 实际运作模式仍需以各插槽的规格为主。若设为「Auto」,BIOS会自动设置此功能。

#### & **PCIEX16\_3 Slot Link Speed**

此选项提供您选择设置PCIEX16\_3插槽要以Gen 1、Gen 2、Gen 3或Gen 4模式运作。实际运 作模式仍需以各插槽的规格为主。若设为「Auto」,BIOS会自动设置此功能。

#### & **PCIe Slot Link Speed**

此选项提供您选择设置PCI-E插槽及M.2插槽运作模式。实际运作模式仍需以各插槽的规格 为主。若设为「Auto」,BIOS会自动设置此功能。

#### & **PCIe ASPM Mode**

提供您控制连接至PCI-E通道设备的ASPM模式。

& **3DMark01 Enhancement**

此选项提供您选择是否强化对早期硬件测试软件的测试性能。

- $\circ$  **IOMMU** 此选项提供您选择是否开启AMD IOMMU功能。
- & **TSME**

此选项提供您关闭或开启TSME功能。

- & **Trusted Platform Module** 此选项提供您选择要使用安装至主板SPI\_TPM插座的安全加密模块(选购)或是AMD CPU内 建的TPM 2.0功能。
- **Trusted Computing 2.0** 此选项提供您设置安全加密模块(TPM)功能。
- **AMD CBS**

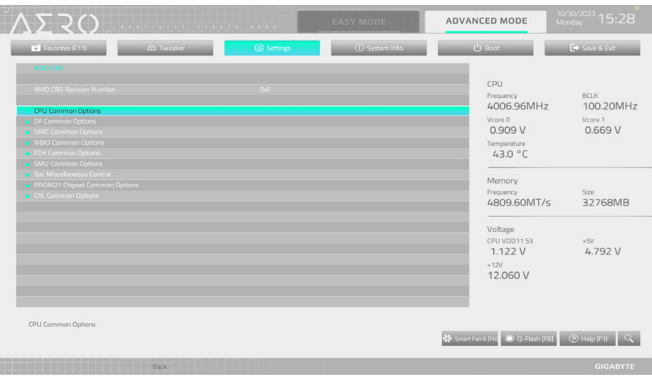

此画面提供AMD CBS相关设置。

**AMD Overclocking**

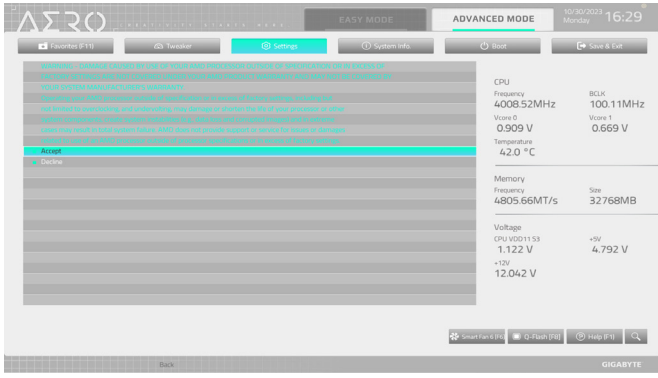

此画面提供AMD超频的相关设置。

# **PC Health**

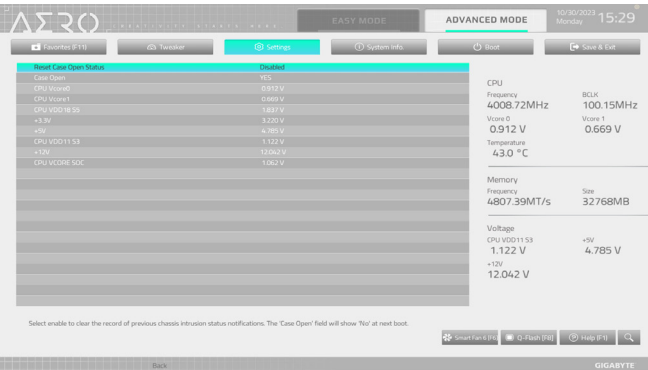

# & **Reset Case Open Status (**重置机箱状况**)**

- Disabled 保留之前机箱被开启状况的记录。
- Enabled 清除之前机箱被开启状况的记录。

### & **Case Open (**机箱被开启状况**)**

此栏位显示主板上的「CI针脚」通过机箱上的检测设备所检测到的机箱被开启状况。如果 电脑机箱未被开启,此栏位会显示「NO」;如果电脑机箱被开启过,此栏位则显示「YES」。 如果您希望清除先前机箱被开启状况的记录,请将「Reset Case Open Status」设为「Enabled」 并重新开机即可。

# & **CPU Vcore 0/CPU Vcore 1/CPU VDD18 S5/+3.3V/+5V/CPU VDD11 S3/+12V/CPU VCORE SOC (**检测系统电压**)**

显示系统目前的各电压值。

# <span id="page-19-0"></span>**System Info. (** 系统信息 **)**

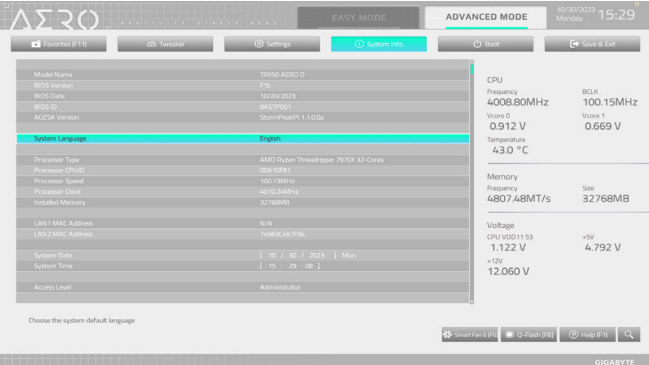

此画面提供您主板型号及BIOS 版本等信息。您可以选择BIOS设置程序所要使用的语言或是设 置系统时间。

- & **System Language (**设置使用语言**)** 此选项提供您选择BIOS设置程序内所使用的语言。
- & **System Date (**日期设置**)** 设置电脑系统的日期,格式为「星期(仅供显示)/月/日/年」。若要切换至「月」、「日」、「年」 栏位,可使用<Enter>键,并使用键盘<Page Up>或<Page Down>键切换至所要的数值。
- & **System Time (**时间设置**)** 设置电脑系统的时间,格式为「时:分:秒」。例如下午一点显示为「13:00:00」。 若要切换至「时」、「分」、「秒」栏位,可使用<Enter>键,并使用键盘<Page Up>或 <Page Down>键切换至所要的数值。

#### & **Access Level (**使用权限**)**

依登入的密码显示目前用户的权限 (若没有设置密码,将显示「Administrator」。管理员 (Administrator)权限允许您修改所有BIOS设置。用户(User)权限仅允许修改部份您BIOS设置。

- **Plug in Devices Info** 此选项列出您所连接的PCI-E、M.2…等设备相关信息。
- **SPD Info**

此选项显示所安装的内存信息。

**Q-Flash**

此选项可以进入Q-Flash程序,以进行更新BIOS (Update BIOS)或备份目前的BIOS文件(Save BIOS)。

# <span id="page-20-0"></span>**Boot (** 开机功能设置 **)**

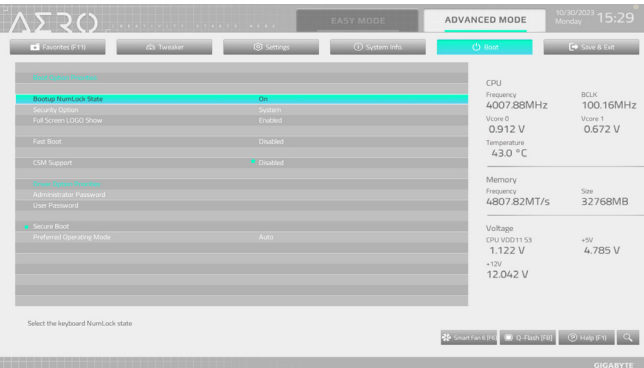

#### & **Boot Option Priorities (**开机设备顺序设置**)**

此选项提供您从已连接的设备中设置开机顺序,系统会依此顺序进行开机。当您安装的是 支持GPT格式的热插拔存储设备时,该设备前方会注明"UEFI",若您想由支持GPT磁盘分割 的系统开机时,可选择注明"UEFI"的设备开机。

或若您想安装支持GPT格式的操作系统,例如Windows 11 64-bit,请选择存放Windows 11 64-bit 安装光盘并注明为"UEFI"的光盘机开机。

#### & **Bootup NumLock State (**开机时**Num Lock**键状态**)**

此选项提供您设置开机时键盘上<Num Lock>键的状态。

#### & **Security Option (**检查密码方式**)**

此选项提供您选择是否在每次开机时都需输入密码,或仅在进入BIOS设置程序时才需输入 密码。设置完此选项后请至「Administrator Password/User Password」选项设置密码。

- Setup 仅在进入BIOS设置程序时才需输入密码。
- System 无论是开机或进入BIOS设置程序均需输入密码。

#### & **Full Screen LOGO Show (**显示开机画面功能**)**

此选项提供您选择是否在一开机时显示技嘉Logo。若设为「Disabled」,开机时将不显示 Logo。

#### & **Fast Boot**

此选项提供您是否启动快速开机功能以缩短进入操作系统的时间。若设为「Ultra Fast」可以 提供快速的开机功能。

#### & **SATA Support**

Last Boot SATA Devices Only 关闭除了前次开机硬盘以外的所有SATA设备至操作系统 启动完成。

All SATA Devices 在操作系统下及开机自我测试(POST)过程中,所有SATA设备都可使用。 此选项只有在「Fast Boot」设为「Enabled」或「Ultra Fast」时,才能开放设置。

#### & **NVMe Support**

此选项提供您选择是否开启支持NVMe设备。

此选项只有在「Fast Boot」设为「Enabled」或「Ultra Fast」时,才能开放设置。

#### & **VGA Support**

此选项提供您选择支持何种操作系统开机。

- Auto 仅启动Legacy Option ROM。
- ▶ EFI Driver 启动EFI Option ROM。

此选项只有在「Fast Boot」设为「Enabled」或「Ultra Fast」时,才能开放设置。

# & **USB Support**

Disabled 关闭所有USB设备至操作系统启动完成。

Full Initial 在操作系统下及开机自我测试(POST)过程中,所有USB设备都可使用。

Partial Initial 关闭部分USB设备至操作系统启动完成。

此选项只有在「Fast Boot」设为「Enabled」时,才能开放设置。当「Fast Boot」设为「Ultra Fast」 时,此功能会被强制关闭。

### & **NetWork Stack Driver Support**

- Disabled 关闭网路开机功能支持。
- Enabled 启动网路开机功能支持。

此选项只有在「Fast Boot」设为「Enabled」或「Ultra Fast」时,才能开放设置。

# & **CSM Support**

此选项提供您选择是否启动UEFI CSM(Compatibility SupportModule)支持传统电脑开机程序。

- Disabled 关闭UEFI CSM,仅支持UEFI BIOS开机程序。
- Enabled 启动UEFI CSM。

# & **LAN PXE Boot Option ROM (**内建网路开机功能**)**

此选项提供您选择是否启动网路控制器的Legacy Option ROM。 此选项只有在「CSM Support」设为「Enabled」时,才能开放设置。

# & **Storage Boot Option Control**

此选项提供您选择是否启动存储设备控制器的UEFI或Legacy Option ROM。

- Disabled 关闭Option ROM。
- **▶▶ UEFI Only (又启动UEFI Option ROM**
- Legacy Only 仅启动Legacy Option ROM。

此选项只有在「CSM Support」设为「Enabled」时,才能开放设置。

# & **Other PCI Device ROM Priority**

此选项提供您选择是否启动除了网路、存储设备及显示控制器以外PCI设备控制器的UEFI 或Legacy Option ROM。

- Disabled 关闭Option ROM。
- **▶▶ UEFI Only (又启动UEFI Option ROM**
- Legacy Only 仅启动Legacy Option ROM。

此选项只有在「CSM Support」设为「Enabled」时,才能开放设置。

# & **Administrator Password (**设置管理员密码**)**

此选项可让您设置管理员的密码。在此选项按<Enter>键,输入要设置的密码,BIOS会要求 再输入一次以确认密码,输入后再按<Enter>键。设置完成后,当一开机时就必需输入管理 员或用户密码才能进入开机程序。与用户密码不同的是,管理员密码允许您进入BIOS设置 程序修改所有的设置。

#### & **User Password (**设置用户密码**)**

此选项可让您设置用户的密码。在此选项按<Enter>键,输入要设置的密码,BIOS会要求再输 入一次以确认密码,输入后再按<Enter>键。设置完成后,当一开机时就必需输入管理员或用 户密码才能进入开机程序。用户密码仅允许您进入BIOS设置程序修改部份选项的设置。 如果您想取消密码,只需在原来的选项按<Enter>后,先输入原来的密码<Enter>,接着BIOS 会要求输入新密码,直接<Enter>键,即可取消密码。

注意!设置User Password之前,请先完成Administrator Password的设置。

#### **Secure Boot**

此选项提供您选择是否启动Secure Boot功能及调整相关设置。此选项只有在「CSMSupport」 设为「Disabled」时,才能开放设置。

#### & **Preferred Operating Mode**

此选项提供您选择进入BIOS设置程序时主画面为Easy Mode或Advanced Mode。「Auto」则为 上一次进入BIOS时的模式。

# <span id="page-23-0"></span>**Save & Exit (** 存储设置值并结束设置程序 **)**

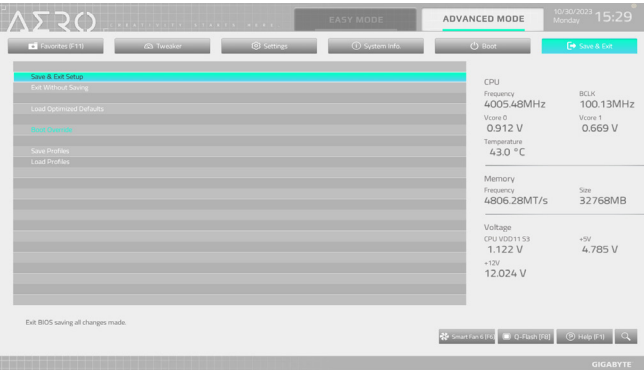

& **Save & Exit Setup (**存储设置值并结束设置程序**)** 在此选项按<Enter>然后再选择「Yes」即可存储所有设置结果并离开BIOS设置程序。若不想 存储,选择「No」或按<Esc>键即可回到主画面中。

#### & **Exit Without Saving (**结束设置程序但不存储设置值**)** 在此选项按<Enter>然后再选择「Yes」,BIOS将不会存储此次修改的设置,并离开BIOS设置 程序。选择「No」或按<Esc>键即可回到主画面中。

#### & **Load Optimized Defaults (**载入最佳化预设值**)**

在此选项按<Enter>然后再选择「Yes」,即可载入BIOS出厂预设值。执行此功能可载入BIOS 的最佳化预设值。此设置值较能发挥主板的运作性能。在更新BIOS或清除CMOS数据后, 请务必执行此功能。

#### & **Boot Override (**选择立即开机设备**)** 此选项提供您选择要立即开机的设备。此选项下方会列出可开机设备,在您要立即开机的 设备上按<Enter>,并在要求确认的信息出现后选择「Yes」,系统会立刻重开机,并从您所 选择的设备开机。

```
& Save Profiles (存储设置文件)
此功能提供您将设置好的BIOS设置值存储成一个CMOS设置文件(Profile),最多可设置八组
设置文件(Profile 1-8)。选择要存储目前设置于Profile 1~8其中一组,再按<Enter>即可完成设
置。或您也可以选择「Select File in HDD/FDD/USB」,将设置文件复制到您的存储设备。
```
#### & **Load Profiles (**载入设置文件**)**

系统若因运作不稳定而重新载入BIOS出厂预设值时,可以使用此功能将预存的CMOS设置 文件载入,即可免去再重新设置BIOS的麻烦。请在要载入的设置文件上按<Enter>即可载入 该设置文件数据。您也可以选择「Select File in HDD/FDD/USB」,从您的存储设备复制到其 它设置文件,或载入BIOS自动存储的设置文件(例如前一次良好开机状态时的设置值)。